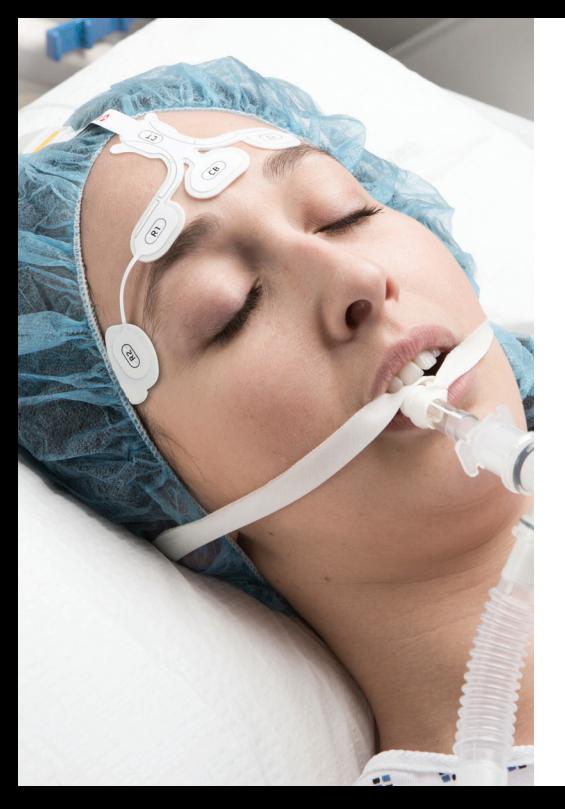

# **Monitor di sedazione SedLine®** Guida rapida

**Non sostituisce il manuale dell'operatore.**

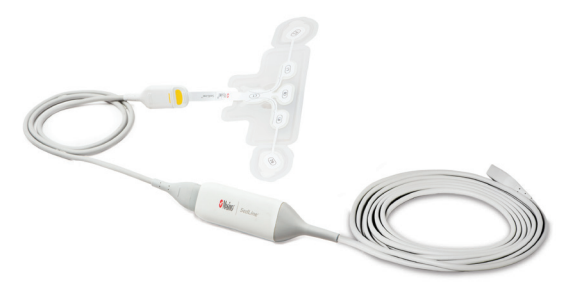

Per le istruzioni complete, compresi messaggi di avvertenza, indicazioni d'uso, uso previsto, precauzioni e note, vedere il manuale operatore del monitor di sedazione SedLine.

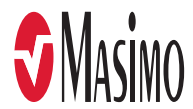

## **Non sostituisce il manuale dell'operatore.**

Il sistema SedLine è un monitor elettroencefalografico (EEG) a 4 canali collegato al paziente, studiato appositamente per uso intraoperatorio o per terapia intensiva. Visualizza lo stato degli elettrodi, le forme d'onda EEG e la DSA (Density Spectral Array, densità spettrale).

Per un uso corretto, sono indispensabili una conoscenza generale del monitoraggio elettroencefalografico (EEG), nonché delle caratteristiche e delle funzioni del monitor di sedazione SedLine.

Non utilizzare il monitor di sedazione SedLine senza aver prima letto attentamente e compreso appieno queste istruzioni.

### **Avviso**

L'acquisto o la proprietà di questo dispositivo non comporta alcuna autorizzazione, espressa o implicita, di utilizzo con parti di ricambio che, da sole o in combinazione con il dispositivo stesso, rientrino nell'ambito di uno dei relativi brevetti.

**Attenzione: la legge federale (USA) limita la vendita del presente dispositivo da parte di un medico o dietro prescrizione medica. Per uso professionale. Per le informazioni complete sulle prescrizioni, compresi avvertenze, indicazioni, controindicazioni, precauzioni ed eventi indesiderati, leggere le istruzioni per l'uso.**

**Per ulteriori informazioni, contattare:** Masimo Corporation 52 Discovery Irvine, CA 92618, USA Tel.: 949-297-7000 Fax: 949-297-7001 www.masimo.com

Rappresentante autorizzato UE per Masimo Corporation: **ECREP** 

MDSS GmbH Schiffgraben 41 D-30175 Hannover, Germania

Brevetti: **www.masimo.com/patents.htm**

SedLine, Masimo e  $\hat{\mathbf{V}}$  sono marchi registrati a livello federale di Masimo Corporation.

0123

© 2018 Masimo Corporation. Tutti i diritti riservati. Tutti gli altri marchi e marchi commerciali appartengono ai rispettivi proprietari.

## Finestra di visualizzazione

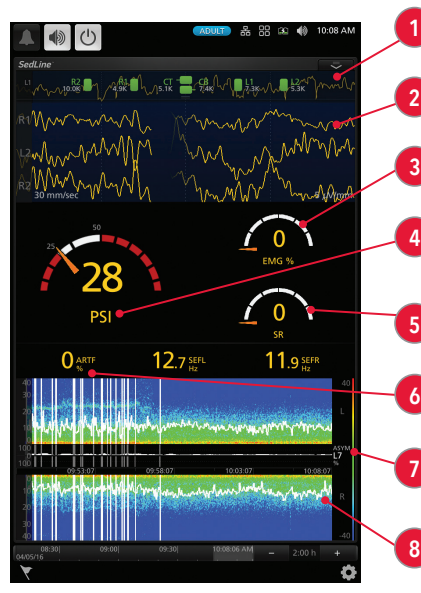

**Display dello stato degli elettrodi** (vedere pagina 7) - Fornisce lo stato della conduttanza degli elettrodi del sensore per indicare se la regolazione degli elettrodi è garantita.

**Display EEG** (vedere pagina 8) - Riflette l'attività elettrica della corteccia cerebrale -frontale e prefrontale.

**Elettromiografo (EMG)** - Misura l'attività muscolare rilevata, ad esempio lo storcere la bocca o il bruxismo. Questo valore è compreso tra 0% e 100%.

**Indice di stato del paziente (PSi)** (vedere pagina 9) - Un parametro EEG elaborato e correlato all'effetto degli agenti anestetici. Questo valore è compreso tra 0 e 100.

**Rapporto di soppressione (SR)** - Misura la quantità di soppressione dell'attività elettrica della corteccia cerebrale frontale e prefrontale come percentuale di tempo. Questo valore è compreso tra 0% e 100%.

**Artefatto (ARTF)** - Misura la quantità di rumore fisiologico (non correlatoal cervello) e ambientale rilevato dal sistema. Questo valore è compreso tra 0% e 100%

**Grafico di asimmetria** - Visualizza e quantifica la differenza in termini di attività cerebrale tra il lato sinistro e destro mediante una misurazione dell'asimmetria.

**Density Spectral Array (DSA)** (vedere pagina 10) - Utilizza il colore per indicare i livelli di potenza di EEG tra 0 Hz e 30 Hz (il limite superiore può essere spostato a 40 Hz).

# Applicazione del sensore

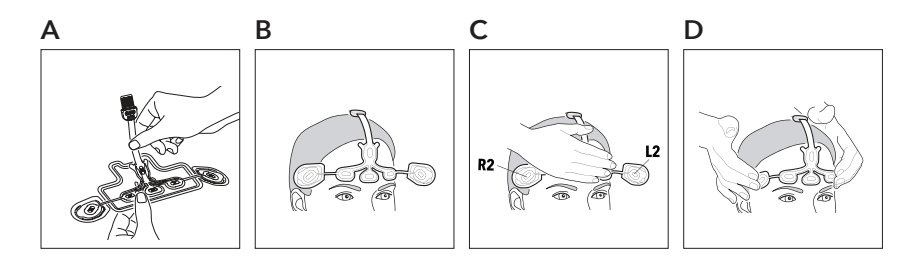

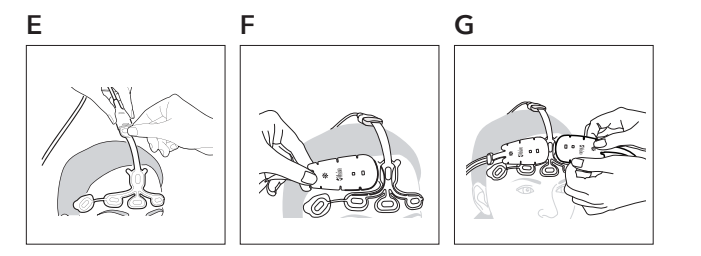

## Applicazione del sensore EEG RD SedLine **Per applicare il sensore e collegarlo a un modulo:**

- 1. Preparare la pelle della fronte con alcool e asciugarla prima di applicare il sensore.
- 2. Tirare il centro del sensore dal vassoio ed eliminarlo (A).
- 3. Applicare gli elettrodi centrali sulla fronte. Centrare gli elettrodi CT/CB sulla fronte al di sopra del naso (B).
- 4. Premere con forza gli elettrodi centrali sulla fronte. Non premere direttamente sull'elettrodo, altrimenti il gel potrebbe fuoriuscire (C).
- 5. Rimuovere gli elettrodi esterni R2/L2 dai singoli vassoi e applicare gli elettrodi R2/L2 all'area priva di capelli appena al di sopra della tempia (D).
- 6. Allineare l'indicatore giallo all'estremità del cavo paziente all'indicatore giallo sul connettore del sensore. Premerli insieme fino a che il connettore del sensore non si inserisce nel cavo paziente (E).
- 7. Verificare che il modulo SedLine sia collegato al cavo paziente SedLine e al monitor Root.
- 8. Se uno qualsiasi degli elettrodi è visualizzato in rosso, in giallo o in blu sulla schermata, muovere il rivestimento bianco attorno all'elettrodo fino a che non viene visualizzato in verde. Non premere direttamente sull'elettrodo, in quanto il gel potrebbe fuoriuscire.
- **F G** 9. Per ulteriori informazioni, consultare il manuale dell'operatore di SedLine.

## Applicazione con il sensore O3® (quando si utilizza l'ossimetria regionale O3)

In seguito all'applicazione del sensore EEG RD SedLine, allineare la sezione arrotondata di ciascun sensore O3 con le linee guida curve del sensore O3 contrassegnate sulla sezione a T del sensore EEG RD SedLine (F) e posizionare al di sopra di L1/R1 ed L2/R2 (G).

### www.masimo.com 5 Masimo www.masimo.com 5 Masimo www.masimo.com 5 Masimo www.masimo.com 5 Masimo 5 Masimo 9 Masimo 9 Masimo 9 Masimo 9 Masimo 9 Masimo 9 Masimo 9 Masimo 9 Masimo 9 Masimo 9 Masimo 9 Masimo 9 Masimo 9 Masimo

## Display dello stato degli elettrodi

Il display dello stato degli elettrodi indica lo stato della conduttanza degli elettrodi del sensore.

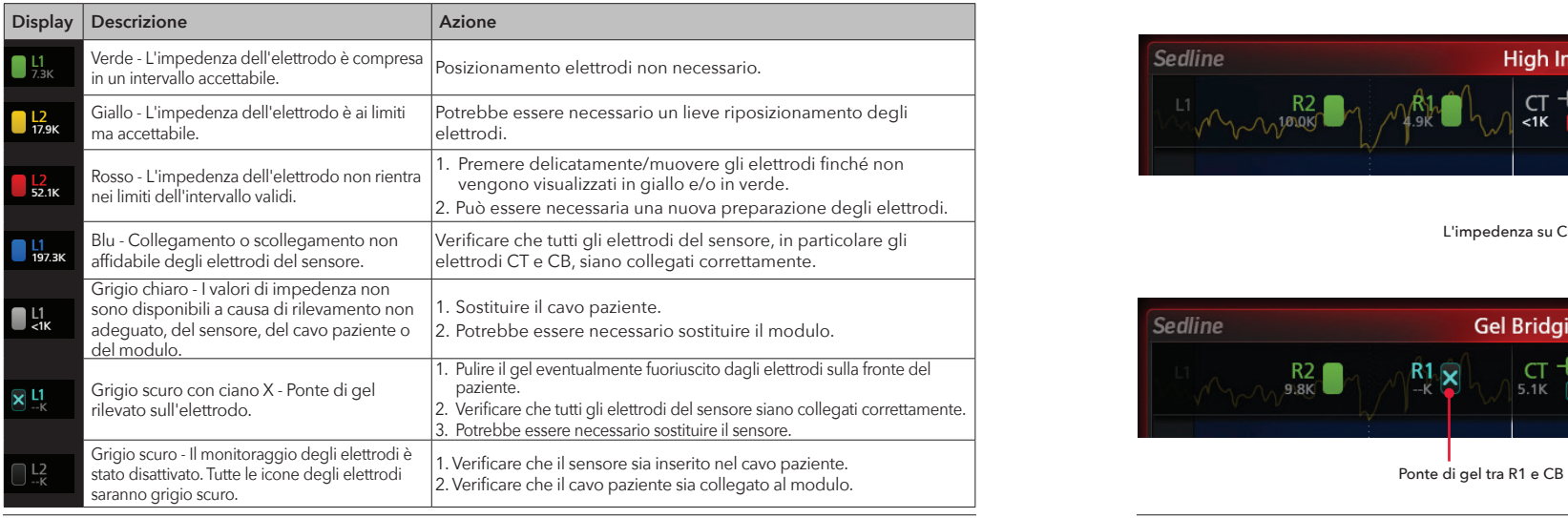

# Esempi dello stato degli elettrodi

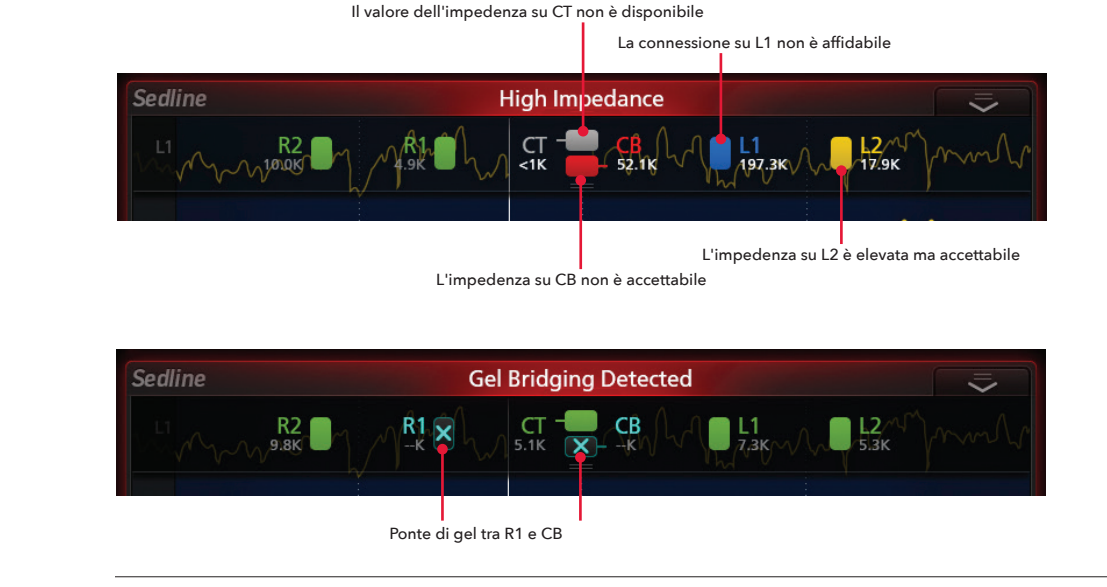

• Le forme d'onda EEG riflettono l'attività elettrica della corteccia cerebrale frontale e prefrontale.

• Il display è configurato per contenere 4 sorgenti di ingresso dati, acquisite dai 4 elettrodi del sensore: L1, R1, L2 e R2.

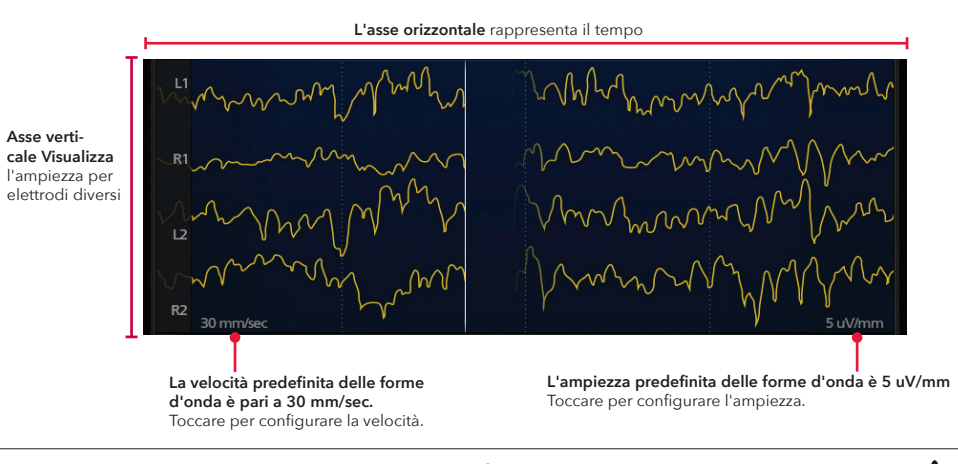

## Display EEG Indice di stato del paziente (PSi)

Il PSi è un parametro EEG elaborato che è correlato all'effetto degli agenti anestetici e prende in considerazione, tra gli altri, i seguenti fattori: (1) variazioni di potenza in varie bande di frequenza EEG, (2) variazioni di simmetria e sincronizzazione tra regioni critiche del cervello e (3) inibizione delle regioni della corteccia frontale.

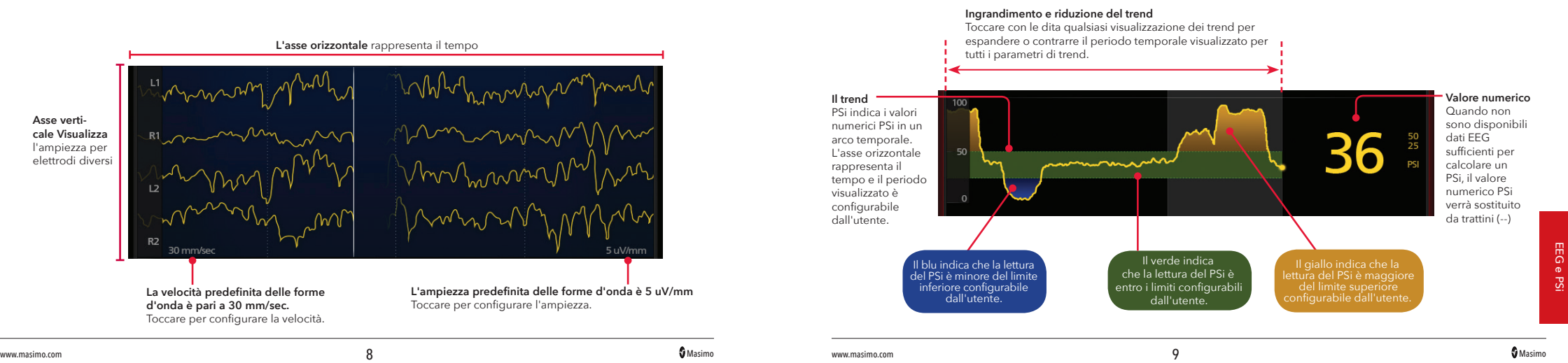

EEG e PSi

## Matrice della densità spettrale (DSA) anno 1992 anno 2008. Comprensione del DSA

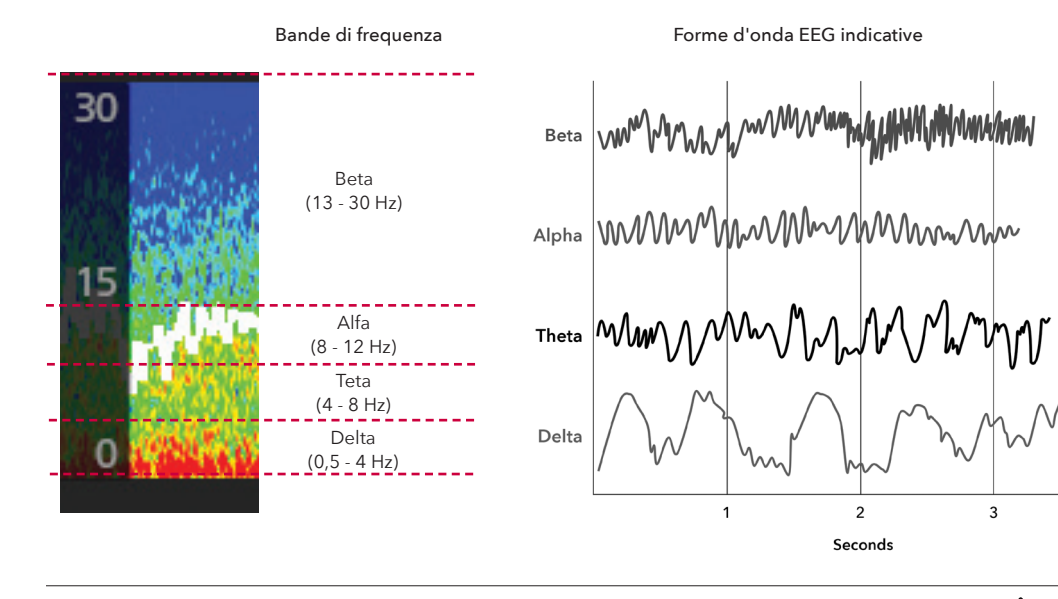

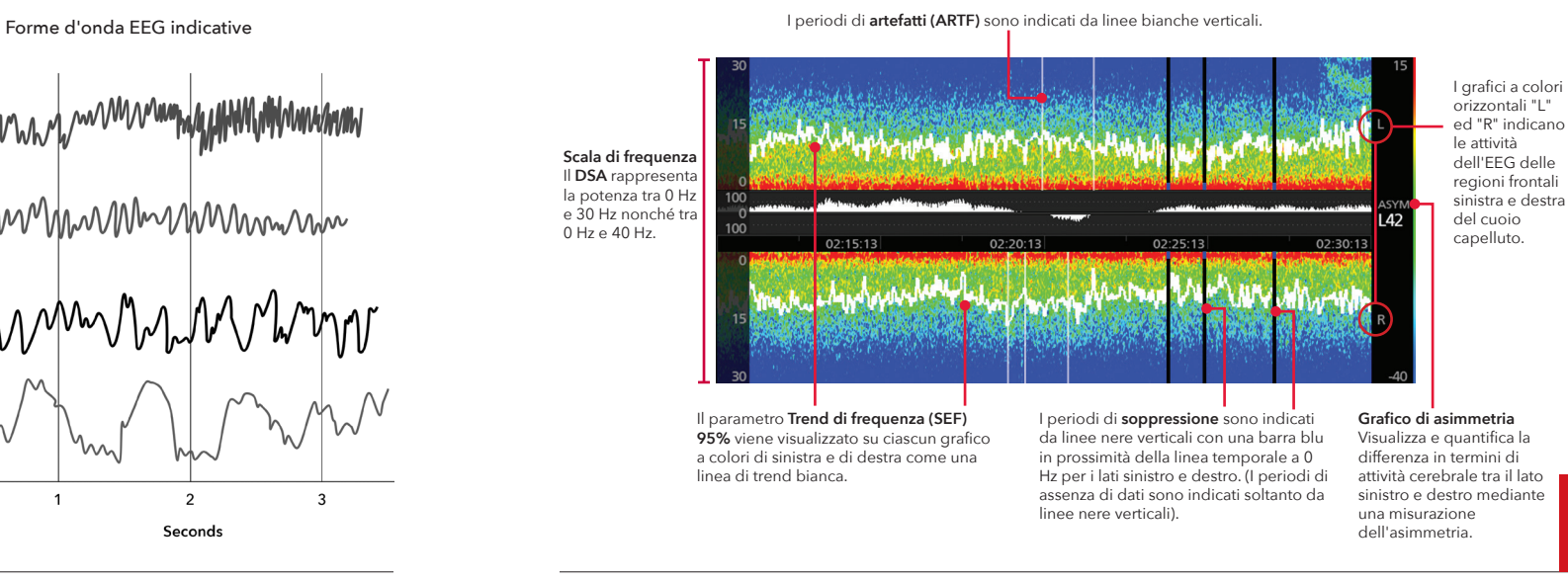

www.masimo.com 10 Masimo www.masimo.com 11 Masimo

 $\overline{3}$ 

DSA

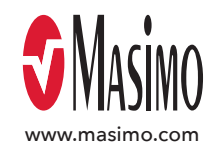

## **Non sostituisce il manuale dell'operatore.**

Per le istruzioni complete, compresi messaggi di avvertenza, indicazioni d'uso, uso previsto, precauzioni e note, vedere il manuale operatore del monitor di sedazione SedLine.

EN-PLM-10355C

37962/PLM-10851B-0818